Crésus Lohnbuchhaltung

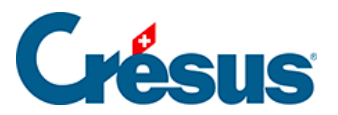

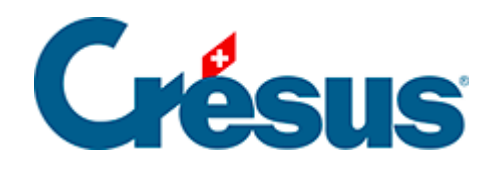

## **Crésus Lohnbuchhaltung**

## [19.2 - Arbeitsorte](#page-2-0)

<span id="page-2-0"></span>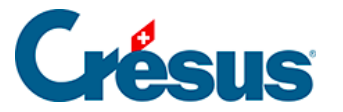

## **19.2 - Arbeitsorte**

Jede Firma hat einen Hauptsitz, dessen Daten Sie in der Registerkarte Firma des Befehls Unternehmen > Stammdaten eingeben können.

Besitzt eine Firma mehrere Niederlassungen, müssen diese hinsichtlich des Arbeitsorts definiert werden. Die Gemeinde jedes Arbeitsorts muss angegeben werden. Der Arbeitskanton kann nur anhand des Arbeitsorts des/der Angestellten ausgewählt werden.

Hinweis: Beim Öffnen einer alten Datei, in der Arbeitskantone erfasst sind, die nicht dem Kanton des Unternehmens entsprechen, wird das Programm für jeden nicht aufgeführten Kanton einen Arbeitsort erstellen. Der Benutzer muss dann diesen Arbeitsort mit der Adresse und der entsprechenden Gemeinde ergänzen.

 $\bullet$  Über die Schaltfläche  $\Box$  können Sie einen Arbeitsort hinzufügen. Die Daten werden vom Hauptsitz übernommen.

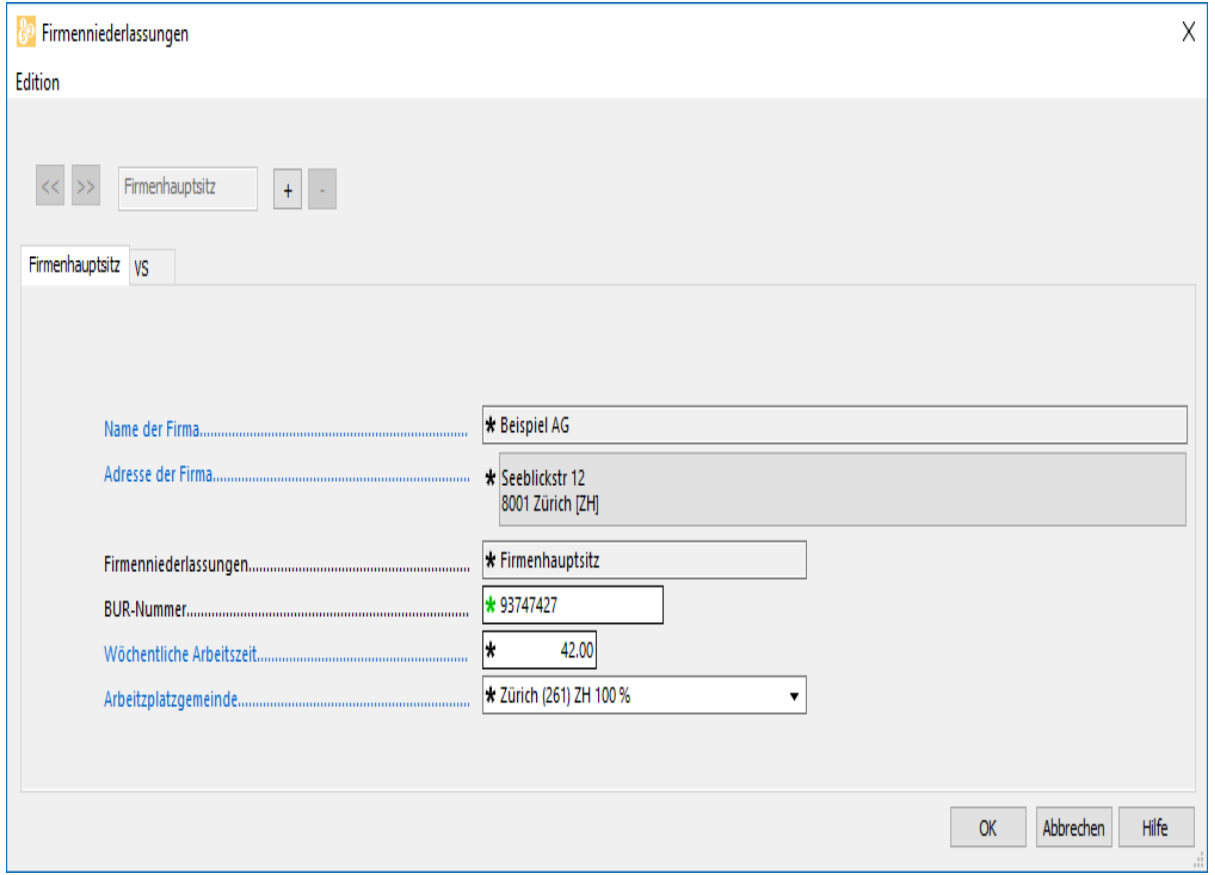

Die neuen Angestellten werden automatisch dem Hauptsitz zugeordnet.

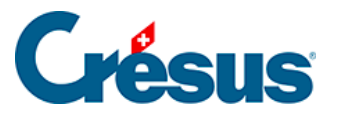

- Das Feld Arbeitsort steht in der Registerkarte Personalien der Daten aller Angestellten (§20.1 Données des employés) zur Verfügung.
- Klicken Sie auf die Schaltfläche  $\boxed{-}$ , um die angezeigt Niederlassung zu löschen. Die Angestellten des gelöschten Arbeitsorts werden automatisch dem Hauptsitz zugeordnet.